# **Burp-UI Documentation**

*Release 0.0.7.3*

**Ziirish**

January 03, 2017

### Contents

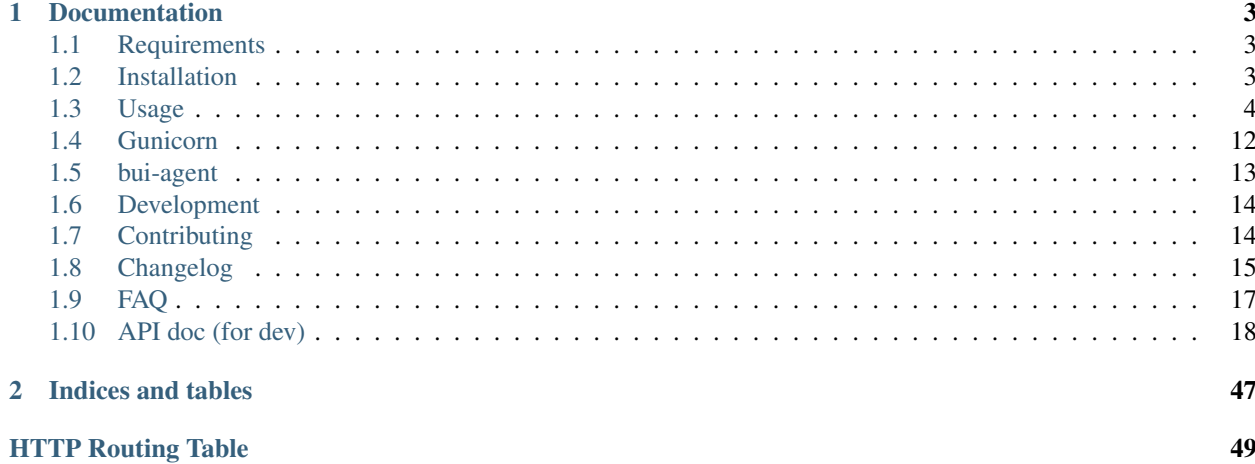

[Burp-UI](https://git.ziirish.me/ziirish/burp-ui) is a web-ui for [Burp](http://burp.grke.org/) backup written in python with Flask and jQuery/Bootstrap. You may have a look a the [README](https://git.ziirish.me/ziirish/burp-ui/blob/master/README.rst) file first.

## **Documentation**

## <span id="page-6-1"></span><span id="page-6-0"></span>**1.1 Requirements**

Please note that, [Burp-UI](https://git.ziirish.me/ziirish/burp-ui) must be running on the same server that runs the burp-server for some features.

You need python 2.7 in order to run [Burp-UI.](https://git.ziirish.me/ziirish/burp-ui) Python 3 is not yet officially supported.

For LDAP authentication (optional), we need the 1dap3 module.

pip install ldap3

If you would like to use SSL, you will need the python-openssl package. On Debian:

aptitude install python-openssl

The burp2 backend supports only burp 2.0.18 and above. If you are using an older version of burp2 [Burp-UI](https://git.ziirish.me/ziirish/burp-ui) will fail to start.

## <span id="page-6-2"></span>**1.2 Installation**

[Burp-UI](https://git.ziirish.me/ziirish/burp-ui) is written in Python with the [Flask](http://flask.pocoo.org/) micro-framework. The easiest way to install [Burp-UI](https://git.ziirish.me/ziirish/burp-ui) is to use pip.

On Debian, you can install pip with the following command:

aptitude install python-pip

Once pip is installed, you can install Burp-UI this way:

```
pip install burp-ui
```
You can setup various parameters in the [burpui.cfg](https://git.ziirish.me/ziirish/burp-ui/blob/master/share/burpui/etc/burpui.sample.cfg) file. This file can be specified with the  $-c$  flag or should be present in /etc/burp/burpui.cfg. By default [Burp-UI](https://git.ziirish.me/ziirish/burp-ui) ships with a sample file located in \$INSTALLDIR/share/burpui/etc/burpui.sample.cfg. (*\$INSTALLDIR* defaults to */usr/local* when using pip outside a virtualenv)

Then you can run burp-ui: burp-ui

By default, burp-ui listens on all interfaces (including IPv6) on port 5000.

You can then point your browser to <http://127.0.0.1:5000/>

## **1.2.1 Upgrade**

In order to upgrade [Burp-UI](https://git.ziirish.me/ziirish/burp-ui) to the latest stable version, you can run the following command:

```
pip install --upgrade burp-ui
```
## **1.2.2 General Instructions**

### **Restoration**

In order to make the *on the fly* restoration/download functionality work, you need to check a few things:

- 1. Provide the full path of the burp (client) binary file
- 2. Provide the full path of an empty directory where a temporary restoration will be made. This involves you have enough space left on that location on the server that runs [Burp-UI](https://git.ziirish.me/ziirish/burp-ui)
- 3. Launch [Burp-UI](https://git.ziirish.me/ziirish/burp-ui) with a user that can proceed restorations and that can write in the directory mentioned above
- 4. Make sure to configure a client on the server that runs [Burp-UI](https://git.ziirish.me/ziirish/burp-ui) that can restore files of other clients (option *restore\_client* in burp-server configuration)

### **Burp 2**

When using the burp2 backend, [Burp-UI](https://git.ziirish.me/ziirish/burp-ui) can be executed on any machine as long as you can access the burp status port, but you will not be able to edit the burp server configuration file within the *settings* view of [Burp-UI.](https://git.ziirish.me/ziirish/burp-ui) You also need to configure a *restore\_client* on your burp server corresponding to the client you will use through [Burp-UI](https://git.ziirish.me/ziirish/burp-ui)

## **1.2.3 Options**

```
Usage: burp-ui [options]
Options:
 -h, --help show this help message and exit
 -v, --verbose verbose output
 -d, --debug verbose output (alias)
 -V, --version print version and exit
 -c CONFIG, --config=CONFIG
                     configuration file
 -l FILE, --logfile=FILE
                     output logs in defined file
```
## <span id="page-7-0"></span>**1.3 Usage**

[Burp-UI](https://git.ziirish.me/ziirish/burp-ui) has been written with modularity in mind. The aim is to support [Burp](http://burp.grke.org/) from the stable to the latest versions. [Burp](http://burp.grke.org/) exists in two major versions: 1.x.x and 2.x.x. The version 2.x.x is currently in heavy development and should bring a lot of improvements, but also a lot of rework especially regarding the status port which is the main communication system between [Burp](http://burp.grke.org/) and [Burp-UI.](https://git.ziirish.me/ziirish/burp-ui)

Both *[Versions](#page-11-0)* are supported by [Burp-UI](https://git.ziirish.me/ziirish/burp-ui) thanks to its modular design. The consequence is you have various options in the configuration file to suite every bodies needs.

There are also different modules to support *[Authentication](#page-12-0)* and *[ACL](#page-14-0)* within the web-interface.

Warning: [Burp-UI](https://git.ziirish.me/ziirish/burp-ui) tries to be the less intrusive as possible, nevertheless it ships with the ability to manage [Burp'](http://burp.grke.org/)s configuration files. This feature requires [Burp-UI](https://git.ziirish.me/ziirish/burp-ui) to be launched on the same server that hosts your [Burp](http://burp.grke.org/) instance. You also have to make sure the user that runs [Burp-UI](https://git.ziirish.me/ziirish/burp-ui) has **enough** privileges to edit those files.

## **1.3.1 Configuration**

The [burpui.cfg](https://git.ziirish.me/ziirish/burp-ui/blob/master/share/burpui/etc/burpui.sample.cfg) configuration file contains a [Global] section as follow:

```
[Global]
# On which port is the application listening
port: 5000
# On which address is the application listening
# '::' is the default for all IPv6
bind: ::
# enable SSL
ssl: false
# ssl cert
sslcert: /etc/burp/ssl_cert-server.pem
# ssl key
sslkey: /etc/burp/ssl_cert-server.key
# burp server version 1 or 2
version: 1
# Handle multiple bui-servers or not
# If set to 'false', you will need to declare at least one 'Agent' section (see
# bellow)
standalone: true
# authentication plugin (mandatory)
# list the misc/auth directory to see the available backends
# to disable authentication you can set "auth: none"
auth: basic
# acl plugin
# list misc/acl directory to see the available backends
# default is no ACL
acl: basic
```
Each option is commented, but here is a more detailed documentation:

- *port*: On which port is [Burp-UI](https://git.ziirish.me/ziirish/burp-ui) listening. This option is ignored when using [Gunicorn.](http://gunicorn.org/)
- *bind*: On which address is [Burp-UI](https://git.ziirish.me/ziirish/burp-ui) listening. This option is ignored when using [Gunicorn.](http://gunicorn.org/)
- *ssl*: Whether to enable SSL or not. This option is ignored when using [Gunicorn.](http://gunicorn.org/)
- *sslcert*: SSL certificate to use when SSL support is enabled.
- *sslkey*: SSL key to use when SSL support is enabled.
- *version*: What version of [Burp](http://burp.grke.org/) this [Burp-UI](https://git.ziirish.me/ziirish/burp-ui) instance manages. Can either be *1* or *2*. This parameter determines which backend is loaded at runtime.

(see *[Versions](#page-11-0)* for more details)

• *standalone*: [Burp-UI](https://git.ziirish.me/ziirish/burp-ui) can run in two different modes. If it runs in standalone mode (meaning you set this parameter to *true*), you can only address one [Burp](http://burp.grke.org/) server of the version specified by the previous parameter.

If this option is set to *false*, [Burp-UI](https://git.ziirish.me/ziirish/burp-ui) will run as a *proxy* allowing you to address multiple [Burp](http://burp.grke.org/) servers. In this mode, you need to configure at least one *Agent* section in your configuration file. You also need to run one bui-agent per server.

(see *[Modes](#page-9-0)* for more details)

- *auth*: What *[Authentication](#page-12-0)* backend to use.
- *acl*: What *[ACL](#page-14-0)* module to use.

There is also a [UI] section in which you can configure some *UI* parameters:

```
[UI]
# refresh interval of the pages in seconds
refresh: 180
# refresh interval of the live-monitoring page in seconds
liverefresh: 5
```
Each option is commented, but here is a more detailed documentation:

- *refresh*: Time in seconds between two refresh of the interface.
- *liverefresh*: Time in seconds between two refresh of the *live-monitor* page.

## <span id="page-9-0"></span>**1.3.2 Modes**

[Burp-UI](https://git.ziirish.me/ziirish/burp-ui) provides two modes:

- *[Standalone](#page-9-1)*
- *[Multi-Agent](#page-9-2)*

These modes allow you to either access a single [Burp](http://burp.grke.org/) server or multiple [Burp](http://burp.grke.org/) servers hosted on separated hosts.

#### <span id="page-9-1"></span>**Standalone**

This mode is the default and the easiest one. It can be activated by setting the *standalone* parameter in the [Global] section of your [burpui.cfg](https://git.ziirish.me/ziirish/burp-ui/blob/master/share/burpui/etc/burpui.sample.cfg) file to *true*:

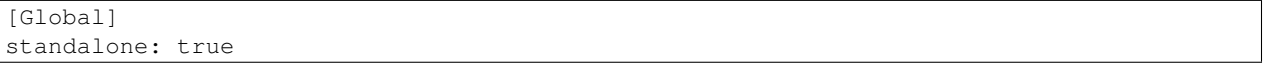

That's all you need to do for this mode to work.

### <span id="page-9-2"></span>**Multi-Agent**

This mode allows you access multiple [Burp](http://burp.grke.org/) servers through the bui-agent. Here is a schema to illustrate the architecture:

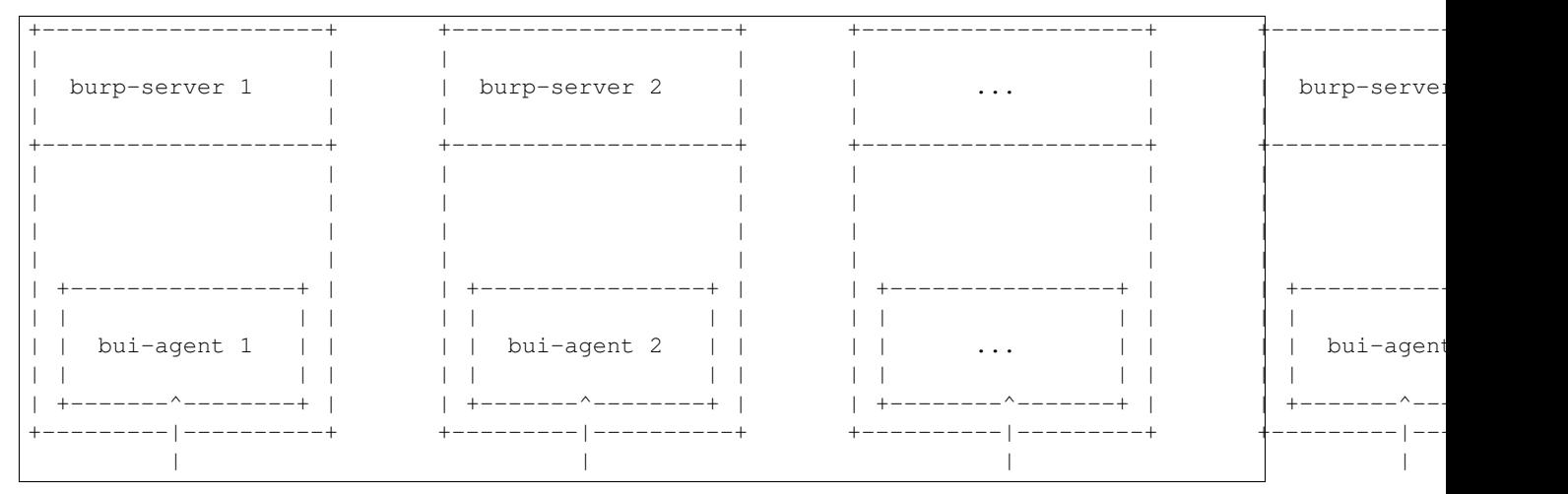

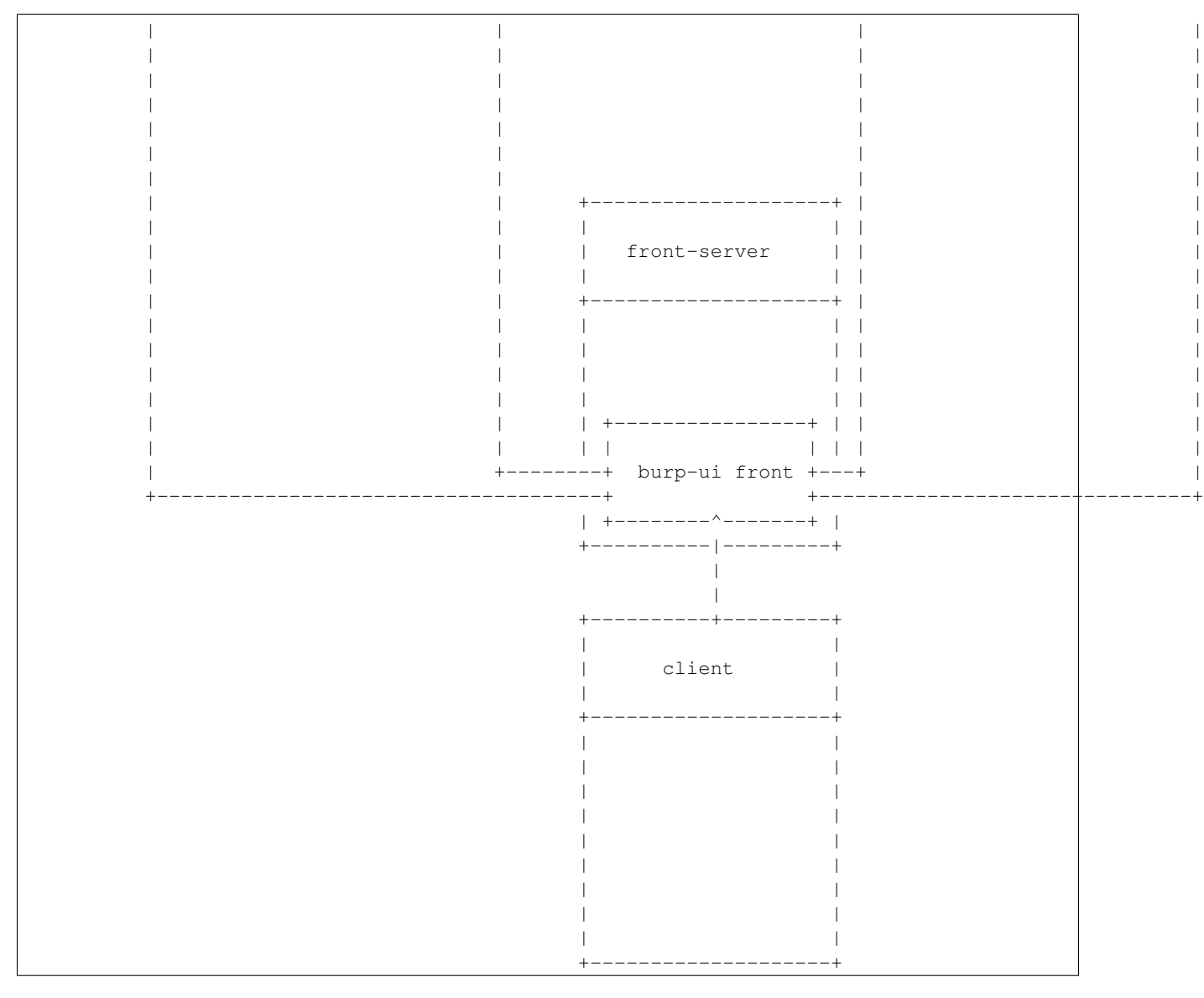

To enable this mode, you need to set the *standalone* parameter of the [Global] section of your [burpui.cfg](https://git.ziirish.me/ziirish/burp-ui/blob/master/share/burpui/etc/burpui.sample.cfg) file to *false*:

```
[Global]
standalone: false
```
Once this mode is enabled, you have to create one [Agent] section per agent you want to connect to in your [burpui.cfg](https://git.ziirish.me/ziirish/burp-ui/blob/master/share/burpui/etc/burpui.sample.cfg) file:

```
# If you set standalone to 'false', add at least one section like this per
# bui-agent
[Agent:agent1]
# bui-agent address
host: 192.168.1.1
# bui-agent port
port: 10000
# bui-agent password
password: azerty
# enable SSL
```

```
ssl: true
# socket timeout (in seconds)
timeout: 5
[Agent:agent2]
# bui-agent address
host: 192.168.2.1
# bui-agent port
port: 10000
# bui-agent password
password: ytreza
# enable SSL
ssl: true
# socket timeout (in seconds)
timeout: 5
```
Note: The sections must be called [Agent: <label>] (case sensitive)

To configure your agents, please refer to the bui-agent page.

## <span id="page-11-0"></span>**1.3.3 Versions**

[Burp-UI](https://git.ziirish.me/ziirish/burp-ui) ships with two different backends:

- *[Burp1](#page-11-1)*
- *[Burp2](#page-12-1)*

These backends allow you to either connect to a [Burp](http://burp.grke.org/) server version 1.x.x or 2.x.x.

#### <span id="page-11-1"></span>**Burp1**

The *burp-1* backend can be enabled by setting the *version* option to *1* in the [Global] section of your [burpui.cfg](https://git.ziirish.me/ziirish/burp-ui/blob/master/share/burpui/etc/burpui.sample.cfg) file:

[Global] version: 1

Now you can add *burp-1* backend specific options:

```
# burp1 backend specific options
[Burp1]
# burp status address (can only be '127.0.0.1' or '::1')
bhost: ::1
# burp status port
bport: 4972
# burp binary
burpbin: /usr/sbin/burp
# vss_strip binary
stripbin: /usr/sbin/vss_strip
# burp client configuration file used for the restoration (Default: None)
bconfcli: /etc/burp/burp.conf
# burp server configuration file used for the setting page
bconfsrv: /etc/burp/burp-server.conf
# temporary directory to use for restoration
tmpdir: /tmp
```
Each option is commented, but here is a more detailed documentation:

- *bhost*: The address of the [Burp](http://burp.grke.org/) server. In burp-1.x.x, it can only be *127.0.0.1* or *::1*
- *bport*: The port of [Burp'](http://burp.grke.org/)s status port.
- *burpbin*: Path to the [Burp](http://burp.grke.org/) binary (used for restorations).
- *stripbin*: Path to the [Burp](http://burp.grke.org/) *vss strip* binary (used for restorations).
- *bconfcli*: Path to the [Burp](http://burp.grke.org/) client configuration file.
- *bconfsrv*: Path to the [Burp](http://burp.grke.org/) server configuration file.
- *tmpdir*: Path to a temporary directory where to perform restorations.

#### <span id="page-12-1"></span>**Burp2**

The *burp-2* backend can be enabled by setting the *version* option to *2* in the [Global] section of your [burpui.cfg](https://git.ziirish.me/ziirish/burp-ui/blob/master/share/burpui/etc/burpui.sample.cfg) file:

[Global] version: 2

Now you can add *burp-2* backend specific options:

```
# burp2 backend specific options
[Burp2]
# burp binary
burpbin: /usr/sbin/burp
# vss_strip binary
stripbin: /usr/sbin/vss_strip
# burp client configuration file used for the restoration (Default: None)
bconfcli: /etc/burp/burp.conf
# burp server configuration file used for the setting page
bconfsrv: /etc/burp/burp-server.conf
# temporary directory to use for restoration
tmpdir: /tmp
```
Each option is commented, but here is a more detailed documentation:

- *burpbin*: Path to the [Burp](http://burp.grke.org/) binary (used for restorations).
- *stripbin*: Path to the [Burp](http://burp.grke.org/) *vss\_strip* binary (used for restorations).
- *bconfcli*: Path to the [Burp](http://burp.grke.org/) client configuration file.
- *bconfsrv*: Path to the [Burp](http://burp.grke.org/) server configuration file.
- *tmpdir*: Path to a temporary directory where to perform restorations.

### <span id="page-12-0"></span>**1.3.4 Authentication**

[Burp-UI](https://git.ziirish.me/ziirish/burp-ui) provides some authentication backends in order to restrict access only to granted users. There are currently two different backends:

- *[LDAP](#page-13-0)*
- *[Basic](#page-14-1)*

To disable the *authentication* backend, set the *auth* option of the [Global] section of your [burpui.cfg](https://git.ziirish.me/ziirish/burp-ui/blob/master/share/burpui/etc/burpui.sample.cfg) file to *none*:

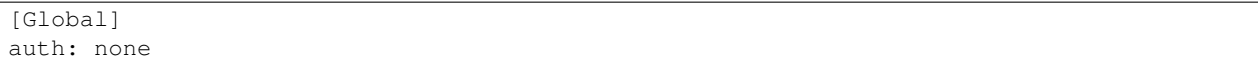

#### <span id="page-13-0"></span>**LDAP**

The *ldap* authentication backend has some dependencies, please refer to the requirements page. To enable this backend, you need to set the *auth* option of the [Global] section of your [burpui.cfg](https://git.ziirish.me/ziirish/burp-ui/blob/master/share/burpui/etc/burpui.sample.cfg) file to *ldap*:

[Global] auth: ldap

Now you can add *ldap* specific options:

```
# ldapauth specific options
[LDAP]
# LDAP host
host: 127.0.0.1
# LDAP port
port: 389
# Encryption type to LDAP server (none, ssl or tls)
# - try tls if unsure, otherwise ssl on port 636
encryption: tls
# specifies if the server certificate must be validated, values can be:
# - none (certificates are ignored)
# - optional (not required, but validated if provided)
# - required (required and validated)
validate: none
# SSL or TLS version to use, can be one of the following:
# - SSLv2# - SSLv3
# - SSLv23
# - TLSv1
# - TLSv1_1 (Available only with openssl version 1.0.1+, requires python 2.7.9 or higher)
version: TLSv1
# the file containing the certificates of the certification authorities
cafile: none
# Attribute to use when searching the LDAP repository
#searchattr: sAMAccountName
searchattr: uid
# LDAP filter to find users in the LDAP repository
# - {0} will be replaced by the search attribute
# - {1} will be replaced by the login name
filter: (x({0})={1}) (burpui=1))
#filter: (&({0}={1})(|(userAccountControl=512)(userAccountControl=66048)))
# LDAP base
base: ou=users,dc=example,dc=com
# Binddn to list existing users
binddn: cn=admin,dc=example,dc=com
# Bindpw to list existing users
bindpw: Sup3rS3cr3tPa$$w0rd
```
Note: The *host* options accepts URI style (ex: ldap://127.0.0.1:389)

#### <span id="page-14-1"></span>**Basic**

In order for the *basic* authentication backend to be enabled, you need to set the *auth* option of the [Global] section of your [burpui.cfg](https://git.ziirish.me/ziirish/burp-ui/blob/master/share/burpui/etc/burpui.sample.cfg) file to *basic*:

[Global] auth: basic

Now you can add *basic* specific options:

```
# basicauth specific options
# Note: in case you leave this section commented, the default login/password
# is admin/admin
[BASIC]
admin: password
user1: otherpassword
```
Note: Each line defines a new user with the *key* as the username and the *value* as the password

### <span id="page-14-0"></span>**1.3.5 ACL**

[Burp-UI](https://git.ziirish.me/ziirish/burp-ui) implements some mechanisms to restrict access on some resources only for some users. There is currently only one backend:

• *[Basic ACL](#page-14-2)*

To disable the *acl* backend, set the *acl* option of the [Global] section of your [burpui.cfg](https://git.ziirish.me/ziirish/burp-ui/blob/master/share/burpui/etc/burpui.sample.cfg) file to *none*:

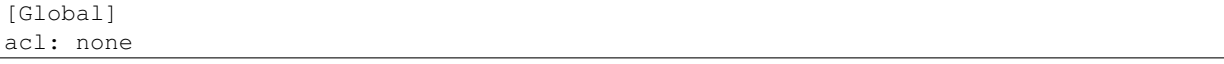

#### <span id="page-14-2"></span>**Basic ACL**

The *basic* acl backend can be enabled by setting the *acl* option of the [Global] section of your [burpui.cfg](https://git.ziirish.me/ziirish/burp-ui/blob/master/share/burpui/etc/burpui.sample.cfg) file to *basic*:

[Global] acl: basic

Now you can add *basic acl* specific options:

```
# basicacl specific options
# Note: in case you leave this section commented, the user 'admin' will have
# access to all clients whereas other users will only see the client that have
# the same name
[BASIC:ACL]
# Please note the double-quote around the username on the admin line are
# mandatory!
admin: ["user1","user2"]
# You can also overwrite the default behavior by specifying which clients a
# user can access
user3: ["client4", "client5"]
# In case you are not in a standalone mode, you can also specify which clients
# a user can access on a specific Agent
user4: {"agent1": ["client6", "client7"], "agent2": ["client8"]}
```
Warning: The double-quotes are mendatory

## <span id="page-15-0"></span>**1.4 Gunicorn**

Starting from v0.0.6, [Burp-UI](https://git.ziirish.me/ziirish/burp-ui) supports [Gunicorn](http://gunicorn.org/) in order to handle multiple users simultaneously because some operations (like the online restoration) may take some time and thus may block any further requests. With [Gunicorn,](http://gunicorn.org/) you have several workers that can proceed the requests so you can handle more users.

You need to install qunicorn and eventlet:

```
pip install eventlet
pip install gunicorn
```
You will then be able to launch [Burp-UI](https://git.ziirish.me/ziirish/burp-ui) this way:

gunicorn -k eventlet -w 4 'burpui:init(conf="/path/to/burpui.cfg")'

When using qunicorn, the command line options are not available. Instead, run the [Burp-UI](https://git.ziirish.me/ziirish/burp-ui) init method directly. Here are the parameters you can play with:

- conf: Path to the [Burp-UI](https://git.ziirish.me/ziirish/burp-ui) configuration file
- debug: Whether to run [Burp-UI](https://git.ziirish.me/ziirish/burp-ui) in debug mode or not to get some extra logging
- logfile: Path to a logfile in order to log [Burp-UI](https://git.ziirish.me/ziirish/burp-ui) internal messages

## **1.4.1 Daemon**

If you wish to run [Burp-UI](https://git.ziirish.me/ziirish/burp-ui) as a daemon process, the recommanded way is to use [Gunicorn.](http://gunicorn.org/)

When installing the *gunicorn* package on debian, there is a handler script that is able to start several instances of [Gunicorn](http://gunicorn.org/) as daemons.

All you need to do is installing the *gunicorn* package and adding a configuration file in */etc/gunicorn.d/*.

There is a sample configuration file available [here.](https://git.ziirish.me/ziirish/burp-ui/blob/master/contrib/gunicorn.d/burp-ui)

If you are using this sample configuration file, make sure to create the *burpui* user with the appropriate permissions first:

```
useradd -r -d /var/lib/burpui -c 'Burp-UI daemon user' burpui
mkdir -p /var/log/gunicorn
chown -R burpui: /var/log/gunicorn
```
### **1.4.2 Reverse Proxy**

You may want to add a reverse proxy so [Burp-UI](https://git.ziirish.me/ziirish/burp-ui) can be accessed on port 80 (or 443) along with other applications.

Here is a sample configuration for nginx:

```
server {
   listen 80;
   server_name burpui.example.com;
   access_log /var/log/nginx/burpui.access.log;
   error_log /var/log/nginx/burpui.error.log;
```

```
location / {
       # you need to change this to "https", if you set "ssl" directive to "on"
       proxy_set_header X-FORWARDED_PROTO http;
       proxy_set_header Host $http_host;
       proxy_set_header X-Forwarded-For $remote_addr;
       proxy_read_timeout 300;
       proxy_connect_timeout 300;
       proxy_pass http://localhost:5000;
   }
}
```
## <span id="page-16-0"></span>**1.5 bui-agent**

The bui-agent is a kind of proxy between a [Burp](http://burp.grke.org/) server and your [Burp-UI](https://git.ziirish.me/ziirish/burp-ui) server. These agents must be launched on every server hosting a [Burp](http://burp.grke.org/) instance you'd like to monitor.

They have a specific [buiagent.cfg](https://git.ziirish.me/ziirish/burp-ui/blob/master/share/burpui/etc/buiagent.sample.cfg) configuration file with a [Global] section as below:

```
[Global]
# On which port is the application listening
port: 10000
# On which address is the application listening
# '0.0.0.0' is the default for all IPv4
bind: 0.0.0.0
# enable SSL
ssl: true
# ssl cert
sslcert: /etc/burp/ssl_cert-server.pem
# ssl key
sslkey: /etc/burp/ssl_cert-server.key
# burp server version (currently only burp 1.x is implemented)
version: 1
# agent password
password: password
# socket timeout (in seconds)
timeout: 5
```
Each option is commented, but here is a more detailed documentation:

- *port*: On which port is bui-agent listening.
- *bind*: On which address is bui-agent listening.
- *ssl*: Whether to communicate with the [Burp-UI](https://git.ziirish.me/ziirish/burp-ui) server over SSL or not.
- *sslcert*: What SSL certificate to use when SSL is enabled.
- *sslkey*: What SSL key to use when SSL is enabled.
- *version*: What version of [Burp](http://burp.grke.org/) this bui-agent instance manages. (see Burp-UI versions for more details)
- *password*: The shared secret between the [Burp-UI](https://git.ziirish.me/ziirish/burp-ui) server and bui-agent.

As with [Burp-UI,](https://git.ziirish.me/ziirish/burp-ui) you need a specific section depending on the *version* value. Please refer to the Burp-UI versions section for more details.

## **1.5.1 Example**

Here is a full usage example:

```
# On the server called 'agent1'
agent1:~$ python path/to/bui-agent.py -c path/to/buiagent.cfg
# On the server called 'agent2'
agent2:~$ python path/to/bui-agent.py -c path/to/buiagent.cfg
# On the server called 'front'
front:~$ python path/to/burp-ui.py -c path/to/burpui.cfg
```
This example uses three servers. You then only need to point your browser to <http://front:5000/> for instance, and the [Burp-UI](https://git.ziirish.me/ziirish/burp-ui) instance will *proxify* the requests to the two agents for you.

## <span id="page-17-0"></span>**1.6 Development**

If you wish to use the latest and yet unstable version (eg. [master\)](https://git.ziirish.me/ziirish/burp-ui/tree/master), you can install it using pip too, but I would recommend you to use a virtualenv.

To do so, run the following commands:

```
mkdir /opt/bui-venv
pip install virtualenv
virtualenv /opt/bui-venv
source /opt/bui-venv/bin/activate
pip install git+https://git.ziirish.me/ziirish/burp-ui.git
```
You can uninstall/disable this *Burp-UI* setup by typing deactivate and removing the /opt/bui-venv directory.

## <span id="page-17-1"></span>**1.7 Contributing**

Contributions are welcome. You can help in any way you want, for instance by opening issues on the [bug tracker,](https://git.ziirish.me/ziirish/burp-ui/issues) sending patches, etc.

There is also a dedicated website. Currently it only hosts a [Discourse](http://www.discourse.org/) instance where you ca discuss with each other. No need to create another account, the one you use in the [bug tracker](https://git.ziirish.me/ziirish/burp-ui/issues) can be imported automatically!

Feel free to use it and post your tips and remarks.

The address is: <http://burpui.ziirish.me/>

## **1.7.1 Troubleshooting**

In case you encounter troubles with  $Bury-UI$ , you should run it with the  $-d$  flag and paste the relevant output within your bug-report. Please also give the version of burp AND Burp-UI. Since v0.0.6 you can use the -V or --version flag in order to get your version number.

## **1.7.2 Known Issues**

1. SSL issue

My new SSL certificate seem to be unknown on older systems like debian wheezy. Thus, you may have some SSL failure while trying to clone my repository. In order to fix this error, you can run the following command as root that will add my certificate in your trust list:

```
echo -n | \setminusopenssl s_client -showcerts -connect git.ziirish.me:443 \
-servername git.ziirish.me 2>/dev/null | \
sed -ne '/-BEGIN CERTIFICATE-/,/-END CERTIFICATE-/p' >>/etc/ssl/certs/ca-certificates.crt
```
### 2. SSH issue

People that would like to clone the repository over SSH will face an authentication failure even if they added a valid SSH key in their user settings. The reason is I only have *one* public IP address so I must use port redirections to have multiple SSH instances running. To fix the issue, you should configure your SSH client by adding the following lines in your ~/.ssh/config file:

```
Host git.ziirish.me
  Port 2222
```
## <span id="page-18-0"></span>**1.8 Changelog**

## **1.8.1 Current**

• [Full changelog](https://git.ziirish.me/ziirish/burp-ui/compare/v0.0.7...master)

## **1.8.2 0.0.7.3**

- Fix issue [#77](https://git.ziirish.me/ziirish/burp-ui/issues/77)
- Doc

## **1.8.3 0.0.7.2**

- Fix issue [#73](https://git.ziirish.me/ziirish/burp-ui/issues/72)
- Fix issue [#74](https://git.ziirish.me/ziirish/burp-ui/issues/74)
- Doc

## **1.8.4 0.0.7.1**

- Add [Burp-2 backend](https://git.ziirish.me/ziirish/burp-ui/issues/52)
- Add [sortable tables](https://git.ziirish.me/ziirish/burp-ui/issues/51)
- Add [ACL support](https://git.ziirish.me/ziirish/burp-ui/issues/47)
- Add [support client-side encrypted backups while performing an online restoration](https://git.ziirish.me/ziirish/burp-ui/issues/44)
- Add [multiple archive format](https://git.ziirish.me/ziirish/burp-ui/issues/31)
- Add [better Active Directory support](https://git.ziirish.me/ziirish/burp-ui/issues/64)
- Improvement: [better config file parser](https://git.ziirish.me/ziirish/burp-ui/issues/50)
- Improvement: [better logging with Gunicorn](https://git.ziirish.me/ziirish/burp-ui/issues/65)
- Improvement: [full support of server configuration file + clientconfdir](https://git.ziirish.me/ziirish/burp-ui/issues/13)
- Fix issue [#35](https://git.ziirish.me/ziirish/burp-ui/issues/35)
- Fix issue [#37](https://git.ziirish.me/ziirish/burp-ui/issues/37)
- Fix issue [#41](https://git.ziirish.me/ziirish/burp-ui/issues/41)
- Fix issue [#42](https://git.ziirish.me/ziirish/burp-ui/issues/42)
- Fix issue [#46](https://git.ziirish.me/ziirish/burp-ui/issues/46)
- Fix issue [#49](https://git.ziirish.me/ziirish/burp-ui/issues/49)
- Fix issue [#53](https://git.ziirish.me/ziirish/burp-ui/issues/53)
- Fix issue [#54](https://git.ziirish.me/ziirish/burp-ui/issues/54)
- Fix issue [#59](https://git.ziirish.me/ziirish/burp-ui/issues/59)
- Fix issue [#62](https://git.ziirish.me/ziirish/burp-ui/issues/62)
- Fix issue [#68](https://git.ziirish.me/ziirish/burp-ui/issues/68)
- Fix issue [#69](https://git.ziirish.me/ziirish/burp-ui/issues/69)
- Fix issue [#70](https://git.ziirish.me/ziirish/burp-ui/issues/70)
- Fix issue [#71](https://git.ziirish.me/ziirish/burp-ui/issues/71)
- Fix issue [#72](https://git.ziirish.me/ziirish/burp-ui/issues/72)
- doc on [readthedocs](http://burp-ui.readthedocs.org/en/latest/)
- Two merge requests from Wade Fitzpatrick [\(!1](https://git.ziirish.me/ziirish/burp-ui/merge_requests/1) and [!2\)](https://git.ziirish.me/ziirish/burp-ui/merge_requests/2)
- API refactoring
- Security fixes
- Bufixes
- [Full changelog](https://git.ziirish.me/ziirish/burp-ui/compare/v0.0.6...v0.0.7.1)

## **1.8.5 0.0.6**

- Add [gunicorn support](https://git.ziirish.me/ziirish/burp-ui/commit/836f522f51ba0706ca94b379d93b20c75e71ecb1)
- Add [init script for CentOS](https://git.ziirish.me/ziirish/burp-ui/issues/27)
- Add [init script for Debian](https://git.ziirish.me/ziirish/burp-ui/issues/29)
- Add [autofocus login field on login page](https://git.ziirish.me/ziirish/burp-ui/commit/a559c3c2191991f1065ff15df4cd94757133e67d)
- Add [burp-server configuration panel](https://git.ziirish.me/ziirish/burp-ui/issues/13)
- Fix issue [#25](https://git.ziirish.me/ziirish/burp-ui/issues/25)
- Fix issue [#26](https://git.ziirish.me/ziirish/burp-ui/issues/26)
- Fix issue [#30](https://git.ziirish.me/ziirish/burp-ui/issues/30)
- Fix issue [#32](https://git.ziirish.me/ziirish/burp-ui/issues/32)
- Fix issue [#33](https://git.ziirish.me/ziirish/burp-ui/issues/33)
- Fix issue [#34](https://git.ziirish.me/ziirish/burp-ui/issues/34)
- Fix issue [#35](https://git.ziirish.me/ziirish/burp-ui/issues/35)
- Fix issue [#39](https://git.ziirish.me/ziirish/burp-ui/issues/39)
- Code cleanup
- Improve unit tests
- Bugfixes
- [Full changelog](https://git.ziirish.me/ziirish/burp-ui/compare/v0.0.5...v0.0.6)

## **1.8.6 0.0.5**

- Add multi-server support
- Fix bugs
- [Full changelog](https://git.ziirish.me/ziirish/burp-ui/compare/v0.0.4...v0.0.5)

## **1.8.7 0.0.4**

- Add the ability to download files directly from the web interface
- [Full changelog](https://git.ziirish.me/ziirish/burp-ui/compare/v0.0.3...v0.0.4)

## **1.8.8 0.0.3**

- Add authentication
- [Full changelog](https://git.ziirish.me/ziirish/burp-ui/compare/v0.0.2...v0.0.3)

## **1.8.9 0.0.2**

- Fix bugs
- [Full changelog](https://git.ziirish.me/ziirish/burp-ui/compare/v0.0.1...v0.0.2)

## **1.8.10 0.0.1**

• Initial release

## <span id="page-20-0"></span>**1.9 FAQ**

## **1.9.1 How to start using Burp-UI?**

You may find all the basic informations to get started with [Burp-UI](https://git.ziirish.me/ziirish/burp-ui) in the [README](https://git.ziirish.me/ziirish/burp-ui/blob/master/README.rst) file.

## **1.9.2 How to configure my** *firewall***?**

When running [Burp-UI](https://git.ziirish.me/ziirish/burp-ui) in standalone mode, the embedded webserver listens on port **5000** on all interfaces.

The [Burp-UI](https://git.ziirish.me/ziirish/burp-ui) agents listens on port 10000 by default.

## **1.9.3 What are the default credentials?**

The default login / password is *admin* / *admin* with the basic authentication backend.

## **1.9.4 How can I start Burp-UI as a daemon?**

There are several *init scripts* provided by some users available [here.](https://git.ziirish.me/ziirish/burp-ui/tree/master/contrib)

The recommanded way to run [Burp-UI](https://git.ziirish.me/ziirish/burp-ui) in production is to use [Gunicorn.](http://gunicorn.org/) You can refer to the gunicorn section of this documentation for more details.

## **1.9.5 How to setup a reverse-proxy in front of Burp-UI?**

The only way to run [Burp-UI](https://git.ziirish.me/ziirish/burp-ui) behind a reverse-proxy is to use [Gunicorn.](http://gunicorn.org/) You can refer to the gunicorn section of this documentation for more details.

## **1.9.6 Why don't I see all my clients using the burp-2 backend?**

Starting with burp 2, you cannot see all the client through the status port unless you tell burp a particular client can see other clients statistics. See the general instructions for more details.

## **1.9.7 Are there any known issues?**

There is a known issue section in this documentation.

## **1.9.8 How can I contribute?**

You can refer to the contributing section of this documentation.

## <span id="page-21-0"></span>**1.10 API doc (for dev)**

#### <span id="page-21-1"></span>**GET /api/render-live-template**

API: render\_live\_tpl :param name: the client name if any. You can also use the GET parameter 'name' to achieve the same thing :returns: HTML that should be included directly into the page

<span id="page-21-2"></span>**GET /api/running-clients.json** GET method provided by the webservice.

The *JSON* returned is:

```
{
    "results": [ ]
}
```
The output is filtered by the burpui.misc.acl module so that you only see stats about the clients you are authorized to.

#### **Parameters**

- **server** (*str*) Which server to collect data from when in multi-agent mode
- **client** (*str*) Ask a specific client in order to know if it is running a backup

Returns The *JSON* described above.

<span id="page-22-0"></span>**GET /api/clients-report.json** GET method provided by the webservice.

The *JSON* returned is:

{

```
"results": [
    {
      "backups": [
        {
          "name": "client1",
          "number": 15
        },
        {
          "name": "client2",
          "number": 1
        }
      \frac{1}{2},
      "clients": [
        {
          "name": "client1",
          "stats": {
            "total": 296377,
            "totsize": 57055793698,
            "windows": "false"
          }
        },
        {
          "name": "client2",
          "stats": {
            "total": 3117,
            "totsize": 5345361,
            "windows": "true"
          }
        }
      ]
    }
  ]
}
```
The output is filtered by the burpui.misc.acl module so that you only see stats about the clients you are authorized to.

#### Parameters

• **server** (*str*) – Which server to collect data from when in multi-agent mode

Returns The *JSON* described above

#### <span id="page-22-1"></span>**GET /api/server-config**

GET method provided by the webservice.

```
{
  "boolean": [
   "daemon",
    "fork",
    "..."
```

```
],
"defaults": {
  "address": "",
  "autoupgrade_dir": "",
  "ca_burp_ca": "",
  "ca_conf": "",
  "ca_name": "",
  "ca_server_name": "",
  "client_can_delete": true,
  "...": "..."
},
"integer": [
  "port",
  "status_port",
  "..."
],
"multi": [
 "keep",
  "restore_client",
  "..."
\frac{1}{2},
"placeholders": {
  "autoupgrade_dir": "path",
  "ca_burp_ca": "path",
  "ca_conf": "path",
  "ca_name": "name",
  "ca_server_name": "name",
  "client_can_delete": "0|1",
  "...": "..."
},
"results": {
  "boolean": [
     {
       "name": "hardlinked_archive",
       "value": false
     },
     {
      "name": "syslog",
       "value": true
    },
     \{ \left\{ \left\{ \left\{ \ldots \left\{ \right\} \right\} \ldots \left\{ \right\} \ldots \left\{ \right\} \ldots \left\{ \right\}],
  "clients": [
    {
       "name": "testclient",
       "value": "/etc/burp/clientconfdir/testclient"
     }
  ],
  "common": [
    {
       "name": "mode",
       "value": "server"
     },
     {
       "name": "directory",
       "value": "/var/spool/burp"
     },
     \{ \cdots \cdots \cdots \cdots \cdots \cdots \}
```

```
],
     "includes": [],
     "includes_ext": [],
      "integer": [
         {
            "name": "port",
            "value": 4971
         },
         {
           "name": "status_port",
           "value": 4972
         },
        \{ \left\{ \left\{ \left\{ \ldots \left\{ \right\} \right\} \ldots \left\{ \right\} \ldots \left\{ \right\} \ldots \left\{ \right\} \ldots \left\{ \right\}\mathbf{I},
     "multi": [
        {
           "name": "keep",
            "value": [
             "7",
              "4"
           ]
        },
         \{ \left\{ \left\{ \left\{ \ldots \left\{ \right\} \right\} \ldots \left\{ \right\} \ldots \left\{ \right\} \ldots \left\{ \right\}]
  },
  "server_doc": {
     "address": "Defines the main TCP address that the server listens on. The default is either '
     "...": "..."
  },
   "string": [
     "mode",
     "address",
     "..."
  ],
   "suggest": {
     "compression": [
        "gzip1",
        "gzip2",
        "gzip3",
        "gzip4",
         "gzip5",
         "gzip6",
         "gzip7",
        "gzip8",
         "gzip9"
     \vert,
      "mode": [
        "client",
         "server"
     \frac{1}{2},
     "...": []
  }
}
```
### Parameters

• **server** (*str*) – Which server to collect data from when in multi-agent mode

Returns The *JSON* described above.

### <span id="page-25-3"></span>**GET /api/running.json**

GET method provided by the webservice.

The *JSON* returned is:

```
{
    "results": false
}
```
The output is filtered by the burpui.misc.acl module so that you only see stats about the clients you are authorized to.

**Parameters** 

• **server** (*str*) – Which server to collect data from when in multi-agent mode

Returns The *JSON* described above.

#### <span id="page-25-1"></span>**GET /api/clients.json**

GET method provided by the webservice.

The *JSON* returned is:

```
{
  "results": [
   {
      "last": "2015-05-17 11:40:02",
      "name": "client1",
      "state": "idle"
    },
    {
      "last": "never",
      "name": "client2",
      "state": "idle"
    }
 ]
}
```
The output is filtered by the burpui.misc.acl module so that you only see stats about the clients you are authorized to.

### **Parameters**

• **server** (*str*) – Which server to collect data from when in multi-agent mode

Returns The *JSON* described above

#### <span id="page-25-4"></span>**GET /api/servers.json**

The burpui.api.servers.ServersStats resource allows you to retrieve statistics about servers/agents.

This resource is part of the burpui.api.servers module.

#### <span id="page-25-2"></span>**GET /api/live.json**

API: live :returns: the live status of the server

- <span id="page-25-6"></span>**GET /clients-report** Global report
- <span id="page-25-7"></span>**GET /live-monitor** Live status monitor view
- <span id="page-25-5"></span><span id="page-25-0"></span>**GET /client** Specific client overview

## **GET /**

Home page

```
GET /api/(server)/client-tree.json/
     name/int: backup GET method provided by the webservice.
```
The *JSON* returned is:

```
{
  "results": [
    {
     "date": "2015-05-21 14:54:49",
      "gid": "0",
      "inodes": "173",
      "mode": "drwxr-xr-x",
      "name": "/",
      "parent": "",
      "size": "12.0KiB",
      "type": "d",
      "uid": "0"
   }
 ]
}
```
The output is filtered by the burpui.misc.acl module so that you only see stats about the clients you are authorized to.

#### **Parameters**

- **server** (*str*) Which server to collect data from when in multi-agent mode
- **name** (*str*) The client we are working on
- **backup** (*int*) The backup we are working on

Returns The *JSON* described above.

<span id="page-26-0"></span>**GET /api/**(*server*)**/client-stat.json/** *name***/**int: *backup* GET method provided by the webservice.

```
{
  "results": {
   "dir": {
     "changed": 0,
      "deleted": 0,
      "new": 394,
      "scanned": 394,
     "total": 394,
      "unchanged": 0
   },
   "duration": 5,
    "efs": {
      "changed": 0,
      "deleted": 0,
      "new": 0,
      "scanned": 0,
      "total": 0,
      "unchanged": 0
    },
    "encrypted": true,
```

```
"end": 1422189124,
"files": {
  "changed": 0,
  "deleted": 0,
  "new": 0,
  "scanned": 0,
  "total": 0,
  "unchanged": 0
},
"files_enc": {
 "changed": 0,
  "deleted": 0,
  "new": 1421,
  "scanned": 1421,
  "total": 1421,
  "unchanged": 0
},
"hardlink": {
  "changed": 0,
  "deleted": 0,
  "new": 0,
  "scanned": 0,
  "total": 0,
  "unchanged": 0
},
"meta": {
  "changed": 0,
  "deleted": 0,
  "new": 0,
  "scanned": 0,
  "total": 0,
  "unchanged": 0
},
"meta_enc": {
  "changed": 0,
  "deleted": 0,
  "new": 0,
  "scanned": 0,
  "total": 0,
  "unchanged": 0
},
"number": 1,
"received": 1679304,
"softlink": {
  "changed": 0,
  "deleted": 0,
  "new": 1302,
  "scanned": 1302,
  "total": 1302,
  "unchanged": 0
},
"special": {
  "changed": 0,
  "deleted": 0,
  "new": 0,
  "scanned": 0,
  "total": 0,
  "unchanged": 0
```

```
"start": 1422189119,
    "total": {
     "changed": 0,
     "deleted": 0,
      "new": 3117,
      "scanned": 3117,
      "total": 3117,
      "unchanged": 0
   },
    "totsize": 5345361,
    "vssfooter": {
     "changed": 0,
     "deleted": 0,
     "new": 0,
      "scanned": 0,
      "total": 0,
      "unchanged": 0
    },
    "vssfooter_enc": {
      "changed": 0,
      "deleted": 0,
     "new": 0,
     "scanned": 0,
     "total": 0,
      "unchanged": 0
   },
    "vssheader": {
      "changed": 0,
      "deleted": 0,
     "new": 0,
     "scanned": 0,
      "total": 0,
      "unchanged": 0
   },
    "vssheader_enc": {
     "changed": 0,
     "deleted": 0,
     "new": 0,
     "scanned": 0,
      "total": 0,
      "unchanged": 0
    },
    "windows": "false"
  }
}
```
},

The output is filtered by the burpui.misc.acl module so that you only see stats about the clients you are authorized to.

#### Parameters

- **server** (*str*) Which server to collect data from when in multi-agent mode
- **name** (*str*) The client we are working on
- **backup** (*int*) The backup we are working on

<span id="page-28-0"></span>Returns The *JSON* described above.

**POST /api/**(*server*)**/restore/**

*name*/int: *backup* **POST** method provided by the webservice. This method returns a flask.Response object.

**Parameters** 

- **server** (*str*) Which server to collect data from when in multi-agent mode
- **name** (*str*) The client we are working on
- **backup** (*int*) The backup we are working on

Returns A flask. Response object representing an archive of the restored files

- <span id="page-29-0"></span>**GET /**(*server*)**/client-browse/** *name***/**int: *backup***/**int: *encrypted* Browse a specific backup of a specific client
- <span id="page-29-3"></span>**GET /client-browse/**(*name*)**/** int: *backup***/**int: *encrypted* Browse a specific backup of a specific client
- <span id="page-29-2"></span>**GET /api/client-tree.json/**(*name*)**/** int: *backup* GET method provided by the webservice.

The *JSON* returned is:

```
{
  "results": [
    {
      "date": "2015-05-21 14:54:49",
      "gid": "0",
      "inodes": "173",
      "mode": "drwxr-xr-x",
      "name": "/",
      "parent": "",
      "size": "12.0KiB",
      "type": "d",
      "uid": "0"
    }
 ]
}
```
The output is filtered by the burpui.misc.acl module so that you only see stats about the clients you are authorized to.

#### **Parameters**

- **server** (*str*) Which server to collect data from when in multi-agent mode
- **name** (*str*) The client we are working on
- **backup** (*int*) The backup we are working on

Returns The *JSON* described above.

```
GET /api/client-stat.json/(name)/
```
int: *backup* GET method provided by the webservice.

The *JSON* returned is:

```
"results": {
 "dir": {
   "changed": 0,
    "deleted": 0,
```
{

```
"new": 394,
  "scanned": 394,
  "total": 394,
  "unchanged": 0
},
"duration": 5,
"efs": {
 "changed": 0,
  "deleted": 0,
  "new": 0,
  "scanned": 0,
  "total": 0,
  "unchanged": 0
},
"encrypted": true,
"end": 1422189124,
"files": {
  "changed": 0,
  "deleted": 0,
  "new": 0,
  "scanned": 0,
  "total": 0,
  "unchanged": 0
},
"files_enc": {
  "changed": 0,
  "deleted": 0,
  "new": 1421,
  "scanned": 1421,
  "total": 1421,
  "unchanged": 0
},
"hardlink": {
  "changed": 0,
  "deleted": 0,
  "new": 0,
  "scanned": 0,
  "total": 0,
  "unchanged": 0
},
"meta": {
  "changed": 0,
  "deleted": 0,
  "new": 0,
  "scanned": 0,
  "total": 0,
  "unchanged": 0
},
"meta_enc": {
  "changed": 0,
  "deleted": 0,
  "new": 0,
  "scanned": 0,
  "total": 0,
  "unchanged": 0
},
"number": 1,
"received": 1679304,
```

```
"softlink": {
  "changed": 0,
  "deleted": 0,
  "new": 1302,
  "scanned": 1302,
  "total": 1302,
  "unchanged": 0
},
"special": {
  "changed": 0,
  "deleted": 0,
  "new": 0,
  "scanned": 0,
  "total": 0,
  "unchanged": 0
},
"start": 1422189119,
"total": {
  "changed": 0,
  "deleted": 0,
  "new": 3117,
  "scanned": 3117,
  "total": 3117,
  "unchanged": 0
},
"totsize": 5345361,
"vssfooter": {
  "changed": 0,
  "deleted": 0,
  "new": 0,
  "scanned": 0,
  "total": 0,
  "unchanged": 0
},
"vssfooter_enc": {
  "changed": 0,
  "deleted": 0,
  "new": 0,
  "scanned": 0,
  "total": 0,
  "unchanged": 0
},
"vssheader": {
  "changed": 0,
  "deleted": 0,
  "new": 0,
  "scanned": 0,
  "total": 0,
  "unchanged": 0
},
"vssheader_enc": {
  "changed": 0,
  "deleted": 0,
  "new" : 0,"scanned": 0,
  "total": 0,
  "unchanged": 0
},
```

```
"windows": "false"
  }
}
```
The output is filtered by the burpui.misc.acl module so that you only see stats about the clients you are authorized to.

#### **Parameters**

- **server** (*str*) Which server to collect data from when in multi-agent mode
- **name** (*str*) The client we are working on
- **backup** (*int*) The backup we are working on

Returns The *JSON* described above.

#### <span id="page-32-3"></span>**POST /api/restore/**(*name*)**/**

int: *backup* POST method provided by the webservice. This method returns a flask. Response object.

#### **Parameters**

- **server** (*str*) Which server to collect data from when in multi-agent mode
- **name** (*str*) The client we are working on
- **backup** (*int*) The backup we are working on

Returns A flask. Response object representing an archive of the restored files

#### <span id="page-32-1"></span>**GET /api/**(*server*)**/render-live-template/**

*name* API: render live tpl :param name: the client name if any. You can also use the GET parameter 'name' to achieve the same thing :returns: HTML that should be included directly into the page

## <span id="page-32-2"></span>**GET /api/**(*server*)**/running-clients.json/**

*client* GET method provided by the webservice.

The *JSON* returned is:

{

}

{

```
"results": [ ]
```
The output is filtered by the burpui.misc.acl module so that you only see stats about the clients you are authorized to.

#### **Parameters**

- **server** (*str*) Which server to collect data from when in multi-agent mode
- **client** (*str*) Ask a specific client in order to know if it is running a backup

Returns The *JSON* described above.

<span id="page-32-0"></span>**GET /api/**(*server*)**/client-stat.json/**

*name* GET method provided by the webservice.

```
"results": {
  "dir": {
    "changed": 0,
    "deleted": 0,
    "new": 394,
```

```
"scanned": 394,
  "total": 394,
  "unchanged": 0
},
"duration": 5,
"efs": {
  "changed": 0,
  "deleted": 0,
  "new": 0,
  "scanned": 0,
 "total": 0,
  "unchanged": 0
},
"encrypted": true,
"end": 1422189124,
"files": {
  "changed": 0,
  "deleted": 0,
  "new": 0,
  "scanned": 0,
  "total": 0,
  "unchanged": 0
},
"files_enc": {
  "changed": 0,
  "deleted": 0,
  "new": 1421,
  "scanned": 1421,
  "total": 1421,
  "unchanged": 0
},
"hardlink": {
  "changed": 0,
  "deleted": 0,
  "new": 0,
  "scanned": 0,
  "total": 0,
  "unchanged": 0
},
"meta": {
  "changed": 0,
  "deleted": 0,
  "new": 0,
  "scanned": 0,
  "total": 0,
  "unchanged": 0
},
"meta_enc": {
  "changed": 0,
  "deleted": 0,
  "new": 0,
  "scanned": 0,
  "total": 0,
  "unchanged": 0
},
"number": 1,
"received": 1679304,
"softlink": {
```
"changed": 0, "deleted": 0, "new": 1302, "scanned": 1302, "total": 1302, "unchanged": 0 }, "special": { "changed": 0, "deleted": 0, "new": 0, "scanned": 0, "total": 0, "unchanged": 0 }, "start": 1422189119, "total": { "changed": 0, "deleted": 0, "new": 3117, "scanned": 3117, "total": 3117, "unchanged": 0 }, "totsize": 5345361, "vssfooter": { "changed": 0, "deleted": 0, "new": 0, "scanned": 0, "total": 0, "unchanged": 0 }, "vssfooter\_enc": { "changed": 0, "deleted": 0, "new": 0, "scanned": 0, "total": 0, "unchanged": 0 }, "vssheader": { "changed": 0, "deleted": 0, "new": 0, "scanned": 0, "total": 0, "unchanged": 0 }, "vssheader\_enc": { "changed": 0, "deleted": 0, "new": 0, "scanned": 0, "total": 0, "unchanged": 0 }, "windows": "false"

}

}

The output is filtered by the burpui.misc.acl module so that you only see stats about the clients you are authorized to.

#### **Parameters**

- **server** (*str*) Which server to collect data from when in multi-agent mode
- **name** (*str*) The client we are working on
- **backup** (*int*) The backup we are working on

Returns The *JSON* described above.

#### <span id="page-35-0"></span>**GET /api/**(*server*)**/server-config/**

path: *conf* GET method provided by the webservice.

```
{
  "boolean": [
   "daemon",
   "fork",
   "..."
 ],
 "defaults": {
   "address": "",
   "autoupgrade_dir": "",
   "ca_burp_ca": "",
   "ca_conf": "",
   "ca_name": "",
   "ca_server_name": "",
    "client_can_delete": true,
    "...": "..."
 },
  "integer": [
   "port",
    "status_port",
    "..."
 \frac{1}{2},
  "multi": [
   "keep",
   "restore_client",
   "..."
 ],
 "placeholders": {
   "autoupgrade_dir": "path",
    "ca_burp_ca": "path",
    "ca_conf": "path",
    "ca_name": "name",
    "ca_server_name": "name",
    "client_can_delete": "0|1",
    "...": "..."
 },
 "results": {
    "boolean": [
      {
        "name": "hardlinked_archive",
        "value": false
```

```
},
      {
        "name": "syslog",
       "value": true
      },
      \{ \quad \overset{\pi}{\mathbb{F}} \ldots \overset{\pi}{\mathbb{F}} \colon \overset{\pi}{\mathbb{F}} \ldots \overset{\pi}{\mathbb{F}} \}],
   "clients": [
     \left\{ \right."name": "testclient",
        "value": "/etc/burp/clientconfdir/testclient"
     }
   ],
   "common": [
     \{"name": "mode",
        "value": "server"
      },
      {
        "name": "directory",
        "value": "/var/spool/burp"
     },
     \{ \quad \overset{\pi}{\mathbb{F}} \ldots \overset{\pi}{\mathbb{F}} \colon \overset{\pi}{\mathbb{F}} \ldots \overset{\pi}{\mathbb{F}} \}\vert,
   "includes": [],
   "includes_ext": [],
   "integer": [
     {
         "name": "port",
         "value": 4971
      },
      {
        "name": "status_port",
        "value": 4972
      },
      \{ \begin{bmatrix} 0 & \cdots & 0 \\ 0 & \cdots & 0 \end{bmatrix}\frac{1}{2},
   "multi": [
     \left\{ \right."name": "keep",
         "value": [
          "7",
            "4"
         ]
      },
      { "...": "..." }
   ]
},
"server_doc": {
   "address": "Defines the main TCP address that the server listens on. The default is either '
   "...": "..."
},
"string": [
  "mode",
  "address",
  \binom{m}{2}..."
\frac{1}{2},
"suggest": {
```

```
"compression": [
      "gzip1",
      "gzip2",
      "gzip3",
      "gzip4",
      "gzip5",
      "gzip6",
      "gzip7",
      "gzip8",
      "gzip9"
    \vert,
    "mode": [
      "client",
      "server"
    ],
    "...": []
  }
}
```
### **Parameters**

• **server** (*str*) – Which server to collect data from when in multi-agent mode

Returns The *JSON* described above.

#### <span id="page-37-2"></span>**GET /api/**(*server*)**/client.json/** *name* GET method provided by the webservice.

The *JSON* returned is:

```
{
  "results": [
   {
      "date": "2015-01-25 13:32:00",
      "deletable": true,
      "encrypted": true,
      "number": "1"
    }
 ]
}
```
The output is filtered by the burpui.misc.acl module so that you only see stats about the clients you are authorized to.

#### **Parameters**

- **server** (*str*) Which server to collect data from when in multi-agent mode
- **name** (*str*) The client we are working on

Returns The *JSON* described above.

<span id="page-37-1"></span>**GET /**(*server*)**/client-browse/**

*name***/**int: *backup* Browse a specific backup of a specific client

- <span id="page-37-0"></span>**GET /**(*server*)**/backup-report/** *name***/**int: *backup* Backup specific report
- <span id="page-37-4"></span><span id="page-37-3"></span>**GET /client-browse/**(*name*)**/** int: *backup* Browse a specific backup of a specific client

```
GET /backup-report/(name)/
     int: backup Backup specific report
```

```
GET /api/render-live-template/(name)
     API: render_live_tpl :param name: the client name if any. You can also use the GET parameter 'name' to
     achieve the same thing :returns: HTML that should be included directly into the page
```
<span id="page-38-2"></span>**GET /api/running-clients.json/**(*client*) GET method provided by the webservice.

The *JSON* returned is:

{

}

```
"results": [ ]
```
The output is filtered by the burpui.misc.acl module so that you only see stats about the clients you are authorized to.

#### **Parameters**

- **server** (*str*) Which server to collect data from when in multi-agent mode
- **client** (*str*) Ask a specific client in order to know if it is running a backup

Returns The *JSON* described above.

<span id="page-38-0"></span>**GET /api/client-stat.json/**(*name*)

GET method provided by the webservice.

```
{
 "results": {
   "dir": {
      "changed": 0,
      "deleted": 0,
      "new": 394,
      "scanned": 394,
      "total": 394,
      "unchanged": 0
    },
    "duration": 5,
    "efs": {
     "changed": 0,
     "deleted": 0,
     "new": 0,
     "scanned": 0,
      "total": 0,
      "unchanged": 0
    },
    "encrypted": true,
    "end": 1422189124,
    "files": {
      "changed": 0,
      "deleted": 0,
      "new": 0,
     "scanned": 0,
      "total": 0,
      "unchanged": 0
    },
    "files_enc": {
```

```
"changed": 0,
  "deleted": 0,
  "new": 1421,
  "scanned": 1421,
  "total": 1421,
  "unchanged": 0
},
"hardlink": {
  "changed": 0,
  "deleted": 0,
  "new": 0,
  "scanned": 0,
  "total": 0,
  "unchanged": 0
},
"meta": {
  "changed": 0,
  "deleted": 0,
  "new": 0,
  "scanned": 0,
  "total": 0,
  "unchanged": 0
},
"meta_enc": {
  "changed": 0,
  "deleted": 0,
  "new": 0,
  "scanned": 0,
  "total": 0,
  "unchanged": 0
},
"number": 1,
"received": 1679304,
"softlink": {
  "changed": 0,
  "deleted": 0,
  "new": 1302,
  "scanned": 1302,
  "total": 1302,
  "unchanged": 0
},
"special": {
  "changed": 0,
  "deleted": 0,
  "new": 0,
  "scanned": 0,
  "total": 0,
  "unchanged": 0
},
"start": 1422189119,
"total": {
  "changed": 0,
  "deleted": 0,
  "new": 3117,
  "scanned": 3117,
  "total": 3117,
  "unchanged": 0
},
```

```
"totsize": 5345361,
    "vssfooter": {
      "changed": 0,
      "deleted": 0,
      "new": 0,
      "scanned": 0,
      "total": 0,
      "unchanged": 0
    },
    "vssfooter_enc": {
     "changed": 0,
      "deleted": 0,
      "new": 0,
      "scanned": 0,
      "total": 0,
      "unchanged": 0
    },
    "vssheader": {
      "changed": 0,
      "deleted": 0,
      "new": 0,
      "scanned": 0,
     "total": 0,
      "unchanged": 0
   },
    "vssheader_enc": {
      "changed": 0,
      "deleted": 0,
      "new": 0,
      "scanned": 0,
      "total": 0,
      "unchanged": 0
    },
    "windows": "false"
 }
}
```
The output is filtered by the burpui.misc.acl module so that you only see stats about the clients you are authorized to.

#### Parameters

- **server** (*str*) Which server to collect data from when in multi-agent mode
- **name** (*str*) The client we are working on
- **backup** (*int*) The backup we are working on

Returns The *JSON* described above.

<span id="page-40-0"></span>**GET /api/server-config/**(path: *conf*) GET method provided by the webservice.

```
{
  "boolean": [
   "daemon",
    "fork",
    "..."
  ],
```

```
"defaults": {
  "address": "",
  "autoupgrade_dir": "",
  "ca_burp_ca": "",
  "ca_conf": "",
  "ca_name": "",
  "ca_server_name": "",
  "client_can_delete": true,
  "...": "..."
},
"integer": [
  "port",
  "status_port",
  \frac{m}{2}..."
],
"multi": [
  "keep",
  "restore_client",
  \overset{\mathfrak{m}}{\longrightarrow} . \overset{\mathfrak{m}}{\longrightarrow}],
"placeholders": {
  "autoupgrade_dir": "path",
  "ca_burp_ca": "path",
  "ca_conf": "path",
  "ca_name": "name",
  "ca_server_name": "name",
  "client can delete": "0|1",
  "...": "..."
},
"results": {
  "boolean": [
    {
       "name": "hardlinked_archive",
       "value": false
     },
     {
       "name": "syslog",
       "value": true
     },
     { "...": "..." }
  \left| \ \right| ,
  "clients": [
    \{"name": "testclient",
       "value": "/etc/burp/clientconfdir/testclient"
     }
  \vert,
  "common": [
     {
       "name": "mode",
       "value": "server"
     },
     {
       "name": "directory",
       "value": "/var/spool/burp"
     },
     \{ \mathbb{R}^n, \ldots \mathbb{R}^n, \mathbb{R}^n, \ldots \mathbb{R}^n \}],
```

```
"includes": [],
    "includes_ext": [],
    "integer": [
      {
         "name": "port",
         "value": 4971
      },
      {
         "name": "status_port",
         "value": 4972
       },
       { "...": "..." }
    \, \, \,"multi": [
      {
         "name": "keep",
         "value": [
          "7",
           "4"]
      },
       \{ \cdots \cdots \cdots \cdots \cdots \cdots \}]
  },
  "server_doc": {
    "address": "Defines the main TCP address that the server listens on. The default is either '
    "...": "..."
  },
  "string": [
    "mode",
    "address",
    "..."
  \vert,
  "suggest": {
    "compression": [
      "gzip1",
      "gzip2",
      "gzip3",
      "gzip4",
      "gzip5",
      "gzip6",
      "gzip7",
      "gzip8",
      "gzip9"
    \frac{1}{2}"mode": [
      "client",
      "server"
    \vert,
    "...": []
  }
}
```
#### Parameters

• **server** (*str*) – Which server to collect data from when in multi-agent mode

<span id="page-42-0"></span>Returns The *JSON* described above.

#### **GET /api/client.json/**(*name*) GET method provided by the webservice.

The *JSON* returned is:

```
{
  "results": [
   {
      "date": "2015-01-25 13:32:00",
      "deletable": true,
      "encrypted": true,
      "number": "1"
   }
 ]
}
```
The output is filtered by the burpui.misc.acl module so that you only see stats about the clients you are authorized to.

#### **Parameters**

- **server** (*str*) Which server to collect data from when in multi-agent mode
- **name** (*str*) The client we are working on

Returns The *JSON* described above.

### <span id="page-43-1"></span>**GET /api/**(*server*)**/render-live-template**

API: render\_live\_tpl :param name: the client name if any. You can also use the GET parameter 'name' to achieve the same thing :returns: HTML that should be included directly into the page

## <span id="page-43-2"></span>**GET /api/**(*server*)**/running-clients.json**

GET method provided by the webservice.

The *JSON* returned is:

{

}

"results": [ ]

The output is filtered by the burpui.misc.acl module so that you only see stats about the clients you are authorized to.

#### **Parameters**

- **server** (*str*) Which server to collect data from when in multi-agent mode
- **client** (*str*) Ask a specific client in order to know if it is running a backup

Returns The *JSON* described above.

<span id="page-43-0"></span>**GET /api/**(*server*)**/clients-report.json** GET method provided by the webservice.

```
{
  "results": [
    {
      "backups": [
        {
          "name": "client1",
          "number": 15
        },
```

```
{
          "name": "client2",
          "number": 1
        }
     ],
     "clients": [
       \{"name": "client1",
         "stats": {
           "total": 296377,
           "totsize": 57055793698,
           "windows": "false"
         }
       },
        {
         "name": "client2",
          "stats": {
           "total": 3117,
            "totsize": 5345361,
            "windows": "true"
         }
       }
     ]
   }
 ]
}
```
The output is filtered by the burpui.misc.acl module so that you only see stats about the clients you are authorized to.

#### **Parameters**

• **server** (*str*) – Which server to collect data from when in multi-agent mode

Returns The *JSON* described above

### <span id="page-44-0"></span>**GET /api/**(*server*)**/server-config**

GET method provided by the webservice.

```
{
 "boolean": [
   "daemon",
   "fork",
   "..."
 \frac{1}{2},
 "defaults": {
   "address": "",
   "autoupgrade_dir": "",
   "ca_burp_ca": "",
   "ca_conf": "",
   "ca_name": "",
   "ca_server_name": "",
   "client_can_delete": true,
    "...": "..."
 },
 "integer": [
    "port",
    "status_port",
```

```
"..."
],
"multi": [
  "keep",
  "restore_client",
  \binom{m}{n}..."
\frac{1}{2},
"placeholders": {
  "autoupgrade_dir": "path",
  "ca_burp_ca": "path",
  "ca_conf": "path",
  "ca_name": "name",
  "ca_server_name": "name",
  "client_can_delete": "0|1",
  "...": "..."
},
"results": {
   "boolean": [
     {
       "name": "hardlinked_archive",
        "value": false
     },
     {
        "name": "syslog",
        "value": true
     },
     \{ ^{-n}, , , ^{n} , ^{-n}, , , ^{n} , \}],
   "clients": [
     {
        "name": "testclient",
        "value": "/etc/burp/clientconfdir/testclient"
     }
  \frac{1}{\sqrt{2}}"common": [
     {
       "name": "mode",
        "value": "server"
     },
     {
       "name": "directory",
       "value": "/var/spool/burp"
     },
     \{ \left\{ \left\{ \left\{ \ldots \left\{ \right\} \right\} \ldots \left\{ \right\} \ldots \left\{ \right\} \ldots \left\{ \right\}],
  "includes": [],
  "includes_ext": [],
   "integer": [
     {
        "name": "port",
        "value": 4971
     },
     {
        "name": "status_port",
        "value": 4972
     },
     \{ \mathbb{R}^n, \ldots \mathbb{R}^n, \mathbb{R}^n, \ldots \mathbb{R}^n }
  ],
```

```
"multi": [
      {
         "name": "keep",
         "value": [
          "7",
           "4"
         ]
      },
       \{ \cdots \cdots \cdots \cdots \cdots \cdots \}]
  },
  "server_doc": {
    "address": "Defines the main TCP address that the server listens on. The default is either '
    "...": "..."
  },
  "string": [
    "mode",
    "address",
    "..."
  \frac{1}{2},
  "suggest": {
    "compression": [
      "gzip1",
      "gzip2",
      "gzip3",
      "gzip4",
      "gzip5",
      "gzip6",
       "gzip7",
      "gzip8",
      "gzip9"
    \frac{1}{2}"mode": [
      "client",
      "server"
    \vert,
    "...": []
  }
}
```
#### Parameters

• **server** (*str*) – Which server to collect data from when in multi-agent mode

Returns The *JSON* described above.

```
GET /api/(server)/running.json
     GET method provided by the webservice.
```
The *JSON* returned is:

{ "results": false

The output is filtered by the burpui.misc.acl module so that you only see stats about the clients you are authorized to.

Parameters

}

- **server** (*str*) Which server to collect data from when in multi-agent mode
- Returns The *JSON* described above.

## <span id="page-47-5"></span>**GET /api/**(*server*)**/clients.json**

GET method provided by the webservice.

The *JSON* returned is:

```
{
  "results": [
   {
      "last": "2015-05-17 11:40:02",
      "name": "client1",
      "state": "idle"
    },
    {
      "last": "never",
      "name": "client2",
      "state": "idle"
    }
 ]
}
```
The output is filtered by the burpui.misc.acl module so that you only see stats about the clients you are authorized to.

#### **Parameters**

• **server** (*str*) – Which server to collect data from when in multi-agent mode

Returns The *JSON* described above

- <span id="page-47-6"></span>**GET /api/**(*server*)**/live.json** API: live :returns: the live status of the server
- <span id="page-47-1"></span>**GET /**(*server*)**/client-browse/** *name* Browse a specific backup of a specific client
- <span id="page-47-2"></span>**GET /**(*server*)**/client-report/** *name* Specific client report
- <span id="page-47-0"></span>**GET /**(*server*)**/backup-report/** *name* Backup specific report
- <span id="page-47-4"></span>**GET /**(*server*)**/live-monitor/** *name* Live status monitor view
- <span id="page-47-3"></span>**GET /**(*server*)**/client/** *name* Specific client overview
- <span id="page-47-9"></span>**GET /client-browse/**(*name*) Browse a specific backup of a specific client
- <span id="page-47-10"></span>**GET /client-report/**(*name*) Specific client report
- <span id="page-47-7"></span>**GET /backup-report/**(*name*) Backup specific report
- <span id="page-47-11"></span><span id="page-47-8"></span>**GET /live-monitor/**(*name*) Live status monitor view
- **GET /client/**(*name*) Specific client overview
- <span id="page-48-3"></span>**GET /static/**(path: *filename*) Function used internally to send static files from the static folder to the browser.

New in version 0.5.

- <span id="page-48-1"></span>**GET /**(*server*)**/clients-report** Global report
- <span id="page-48-2"></span>**GET /**(*server*)**/live-monitor** Live status monitor view
- <span id="page-48-0"></span>**GET /**(*server*)**/client** Specific client overview

**CHAPTER 2**

**Indices and tables**

<span id="page-50-0"></span>• search

```
/
GET /, 22
/(server)
GET /(server)/backup-report/(name), 44
GET /(server)/backup-report/(name)/(int
       34
GET /(server)/client, 45
GET /(server)/client-browse/(name), 44
GET /(server)/client-browse/(name)/(int:backup),<br>GET /api/clients-report.json, 19
       34
GET /(server)/client-browse/(name)/(int
       26
GET /(server)/client-report/(name), 44
GET /(server)/client/(name), 44
GET /(server)/clients-report, 45
GET /(server)/live-monitor, 45
GET /(server)/live-monitor/(name), 44
/api
GET /api/(server)/client-stat.json/(name)\frac{1}{GET}37
       29
GET /api/(server)/client-stat.json/(name)/(int:backup),
GET /api/servers.json, 22
       23
GET /api/(server)/client-tree.json/(name)/(int:backup),
25
       23
GET /api/(server)/client.json/(name),
       34
GET /api/(server)/clients-report.json,
       40
GET /api/(server)/clients.json, 44
GET /api/(server)/live.json, 44
GET /api/(server)/render-live-template, /client
       40
GET /api/(server)/render-live-template/
       29
GET /api/(server)/running-clients.json, /client-browse
       40
GET /api/(server)/running-clients.json/(client),
GET /client-browse/(name), 44
       29
                                         43
                                         GET /api/(server)/server-config, 41
                                         GET /api/(server)/server-config/(path:conf),
                                                32
                                         GET /api/client-stat.json/(name), 35
                                        GET /api/client-stat.json/(name)/(int:backup),
                                                26
                                         GET /api/client-tree.json/(name)/(int:backup),
                                                26
                                         GET /api/client.json/(name), 39
                                         GET /api/clients-report.json, 19
                                         GET /api/clients.json, 22
                                         GET /api/live.json, 22
                                         GET /api/render-live-template, 18
                                         GET /api/render-live-template/(name),
                                                35
                                         GET /api/running-clients.json, 18
                                         GET /api/running-clients.json/(client),
                                                35
                                         22
                                         GET /api/server-config, 19
                                         POST /api/(server)/restore/(name)/(int:backup),
                                         POST /api/restore/(name)/(int:backup),
                                                29
                                         /backup-report
                                         GET /backup-report/(name), 44
                                         GET /backup-report/(name)/(int:backup),
                                                34
                                         GET /client, 22
                                        (gET<sup>e</sup>)44
                                         GET /client-browse/(name)/(int:backup),
                                                34
```

```
GET /client-browse/(name)/(int:backup)/(int:encrypted),
      26
```
## /client-report

GET /client-report/(name), [44](#page-47-10)

## /clients-report

GET /clients-report, [22](#page-25-6)

## /live-monitor

GET /live-monitor, [22](#page-25-7) GET /live-monitor/(name), [44](#page-47-11)

## /static

GET /static/(path:filename), [45](#page-48-3)